# **Engineering Design**

### **GNG 1103**

### Deliverable K

### **User Manual for JAMZ Food Delivery Website**

# **Team members:**

Nadège Uwurukundo Mpore

Matthew Mamootil

Mahdi Sassi

Megha Koshy

Kevin Zhou

Professor: David Knox

Due Date: December 3, 3020

# **Abstract**

This user-manual identifies all the steps that were taken into account to create the JAMZ food delivery by drone website. Automated food delivery services are very crucial to ensure safety and satisfaction from ordering customers. Drones can fly over congested streets and take the fastest routes over buildings and other obstacles. They can deliver to remote areas that cars can't reach efficiently. This is a future some companies, including technology giants Amazon and Google, already support When there is a pandemic like Covid-19, these services are even more favorable to the customers and the business. This document explains the decisions behind the HTML, the CSS, and the Javascript codes of each individual page that was created to insure that the customer would find the website intuitive and easy to navigate. This final prototype was not hosted as a website due to time constraints, but the user can navigate through the pages to have a feel of how the website would operate.

# Table of Contents

| 1. | Introduction                          | 3  |
|----|---------------------------------------|----|
|    | 1.1 Problem Statement.                | 2  |
|    | 1.2 Bill of Materials/ Component      | 7  |
| 2. | Development of Pages                  |    |
|    | 2.1 Code                              | 15 |
|    | 2.2 Front Page.                       | 18 |
|    | 2.3 Need Help                         | 19 |
|    | 2.4 Logo                              | 20 |
|    | 2.5 Login Pages                       | 21 |
|    | 2.6 Restaurants Page                  | 23 |
|    | 2.6.1 Menu Pages.                     | 28 |
|    | 2.7 Payment Page                      | 30 |
|    | 2.8 Rating Page                       | 31 |
|    | 2.9 Suggestions/Future Considerations | 34 |
| 3. | Conclusion                            | 38 |
| 4. | References                            | 39 |
| 5. | Appendices                            | 40 |
|    | A. HTML code for Login pages          | 40 |
|    | B. HTML code for restaurant pages     | 42 |

# 1 Introduction

In order to create the JAMZ food delivery, we took some time to assemble the client needs into a problem statement in order to come up with a design criteria.

### 1.1 Problem Statement

"JAMz Automated Delivery needs a front-end application that can connect to their existing back-end operators and serve to connect customers and local restaurants in order to perform fast and precise drone deliveries."

From the problem statement, a design criteria established and our team resolved on the what were the functional/ non-functional needs, and the constraints. Our group decided to make a customer interface website instead of a Business UI since most of the group mates were acquainted with food delivery services, and it would be easier to find website users that would help us test the prototypes.

From Deliverable B, client's needs were translated into design criteria by identifying the level of priority of each need on the website. The table below displays the results.

#### ! - LOW PRIORITY

### !!! - HIGH PRIORITY

| FUNCTIONAL NEEDS                                                                       | PRIORITY | Justification                                  |
|----------------------------------------------------------------------------------------|----------|------------------------------------------------|
| Customer Interface                                                                     |          |                                                |
| Deliver product + returns to battery                                                   |          | App needs to record the deliveries and returns |
| Request status of service initially before placing the order (inclement weather, etc.) | I        | Front-end ca                                   |

| Perform delivery quick (no wasted battery life)              |            | Drone has to deliver and return within 30min.                                                     |
|--------------------------------------------------------------|------------|---------------------------------------------------------------------------------------------------|
| Indicate what restaurants are within user's radius           | <u>!!</u>  | Requested by the client                                                                           |
| Fuel efficient                                               | <u>!!</u>  | Map tracking needs to operate effectively                                                         |
| Packing problem                                              |            | Not dealt by UI                                                                                   |
| Need for a front-end application                             | <u>=</u>   | This the main need of the client                                                                  |
| Members login                                                | <u>!!!</u> | Requested by client                                                                               |
| Call/Contact support feature                                 | <u>::</u>  | Requested by the client                                                                           |
| Sends message to business operator                           | <u></u>    | UI needs to send<br>updates on the current<br>order                                               |
| App displays live tracking of the drone using Google Maps    |            | Requested by client: The app needs offer the current time location of the drone and of the client |
| App indicates when food has arrived at customers' location   | <b>!!!</b> | Needs to confirm that                                                                             |
| App displays a cart that can store multiple restaurant items | <u>::</u>  | Request by the user                                                                               |
| App displays category for each restaurants                   | <u>!!</u>  | An organised app is user friendly                                                                 |

This step was followed by benchmarking important features and functionality of existing competent delivery websites such as Amazon air prime, DoorDash, and SkipTheDishes.

Deliverable E was also one of the most important deliverables that allowed our group to make a time estimate and cost estimate of our website in order to come up with the best strategic plan. Our group estimated how long it would take us to finish the website within 40 days, the following table is that of the estimate and how long it actually took us to finish each page.

Table 1. Summary of plan for pages construction

| Webpage                  | Estimated time to complete  | Estimated day of completion | Actual time it took to complete |
|--------------------------|-----------------------------|-----------------------------|---------------------------------|
| Front page (Home)        | 3 days                      | November 10th               | 4 days                          |
| Login pages              | 1 day                       | November 5th                | 2 days                          |
| Finding restaurants page | 7 days                      | November 20th               | -                               |
| Restaurant menu page     | 5 days                      | November 13th               | 7 days                          |
| Meal Page                | 4 days                      | November 19th               | 6 days                          |
| Checkout page            | 5 days                      | November 15th               | 3 days                          |
| Payment page             | 6 days                      | November 19th               | 4 days                          |
| Need help page           | 2 days                      | November 19th               | 3 days                          |
| Map-Tracking<br>Page     | acking 7 days November 22nd |                             | -                               |

This proves that the overall estimate that was made was efficient for the task to a certain extent. Some of the estimates made were too high such as:

- Payment page: was estimated to take 6 days when in reality it only took 4.
- Checkout page: was estimated to take 5 days but only took 3.

On the other hand, most of the estimates were too low such as:

- Need help page: was estimated to take 2 days but took 3 days instead.
- Meal page: was estimated to take 4 days but took 6 days instead.
- Restaurant menu page: was estimated to take 5 days but took 7 days instead.
- Login page: was estimated to only take a single day to complete but took twice of that.
- Frontpage: was estimated to take 3 days but took 4 days in reality.

Finally, due to the strict time constraint, some pages weren't finished and in total there were 2 (maps, and finding restaurants page). This overall points to the fact that the estimation made was too pessimistic and in the future I recommend that you take even longer than we took to complete the pages since a lot of time at once was spent working on them instead of shorter times over a period of days which would make the process overall more easy and less stressful.

A huge struggle that we found was trying to code and link pages together when different people are working on them. For example, when posting a website online, someone needs to take all the pages and have them in a file and that file is uploaded. The person has to ensure that all new pages they have are linked together properly through new pathways and the whole process is very long when trying to find the specific <a href>line of code in between hundred of lines for multiple pages each time you try to publish a website online.

### 1.2 Bill of materials/Components

When building the website, there are two major costs that can be taken into account:

- Labor Cost

We as a group were able to estimate the labor cost for a web developer in Canada by researching online and doing the math. And the following were the findings:

For web developers, the average hourly rate of a web developer in Ottawa is 22 CAD per hour.

Web development for a delivery website can take anywhere from 164 hours to 364 hours depending on the type of website that's being developed and it's functionality

Using this source, and making an educated guess of 164 hours to create a user-facing website as stated by the source, we can calculate the hourly rate for each member:

```
164 (hours) \div 5 (members) = 33 hours per member \rightarrow 33 hours \times 22 (CAD per hour)
= 726 CAD/hour per member
```

Domain/Hosting Cost

Popular service providers like 'GoDaddy' are incredibly expensive but that comes with the cost of great security. Nonetheless, I was recommended by other software engineers and other engineers to use one of the following sites to get hosting services and a domain:

- 1. <a href="https://www.bluehost.com/">https://www.bluehost.com/</a>
- 2. <a href="https://www.dreamhost.com/">https://www.dreamhost.com/</a>

**Table 2.** Website considered for hosting

| Domains  | Bluehost                   | Dreamhost                        |
|----------|----------------------------|----------------------------------|
| .com     | (\$12.99 per year)         | (\$19.95 per year - before sale) |
| .org     | (\$9.99 per year)          | (\$13.95 per year)               |
| .net     | (\$14.99 per year)         | (\$10.99 per year)               |
| .tech    | <b>✓</b> (\$4.99 per year) | (\$2.99 per year)                |
| .co      | (\$14.99 per year)         | (\$15.99 per year)               |
| .website | <b>✓</b> (\$1.99 per year) | (\$9.99 per year)                |
| .ca      | ×                          | (\$16.59 per year)               |
| .me      | ×                          | <b>✓</b> (\$2.99 per year)       |
| .online  | ×                          | <b>✓</b> (\$1.99 per year)       |
| .store   | ×                          | <b>✓</b> (\$2.99 per year)       |

All currencies are in USD

- It's important to note that despite not including them, Dreamhost had pages of other domain extensions that I didn't include. They even had a sale page with extensions that are on sale. In terms of overall prices, there is a clear fluctuation between both service providers. Overall, it seems that Dreamhost has the best choice of domains.

|           | Shared/Starter               | <u>VPS</u>                    | <u>Dedicated</u>              |  |
|-----------|------------------------------|-------------------------------|-------------------------------|--|
| Dreamhost | Starting at \$3.95 per month | Starting at \$13.75 per month | Starting at \$16.95 per month |  |
|           | \$3.95 per month after       | \$19.99 per month             | \$79.99 per month             |  |

| Bluehost sale (\$7.99 before) | after sale<br>before) | (\$29.99 | after<br>before |  | (\$119.99 |
|-------------------------------|-----------------------|----------|-----------------|--|-----------|
|-------------------------------|-----------------------|----------|-----------------|--|-----------|

All currencies are in USD

For this type of project, a shared hosting service is inappropriate since this is a business website and plays a very vital role in the function of the drone delivery service. It also requires security and a good server to allow it to accept heavy traffic from users. Therefore, either VPS or dedicated servers should be used to ensure the website can function smoothly. VPS is a better choice if you compare the prices between both VPS and dedicated, and considering that VPS comes with all the good features that the website needs such as security features. Overall, dedicated hosting is more of a service that is used by big companies and the hosting can be improved once the business grows to a large size. Looking at the prices for VPS hosting from Dreamhost and Bluehost, Dreamhost seems to be the better option due to it's significantly lower prices despite Bluehost having frequent sales on their prices.

# 2 Development of Pages

# **2.1 Code:**

For the code of the website, we used a combination of HTML, CSS, and JS to code all the pages. Some websites that we found helpful were w3schools.com (tutorials on anything related to HTML, CSS, and JavaScript) and nicepage.com (for a variety of templates).

We learnt a lot of new things throughout our journey programming. Some of the things that you need to lookout for when coding are the following:

#### - File Placement:

When creating a website, you need to first create a file that will contain all your pages code and images. When creating multiple pages, make sure to label each page appropriately and have the frontpage or the main page as index.html. Ensure that the frontpage (main page) is the only page in the file that's index.html. The file name's will later be used to link everything together from the frontpage.

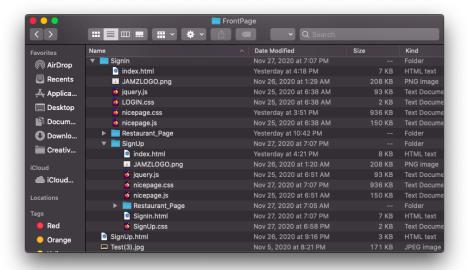

### - Images:

In coding, when placing an image, you need to add the image's name with the correct label (png, jpg,..) to the code. An example can be the following:

<ahref><img src="example.png"</a>

<img src="Jamz1.png">

Additionally, make sure that all images used are stored in the same file with all the pages of code or the image won't load when the website is opened. The following is an example of the file with all the codes and the images used (everything is stored in the same file).

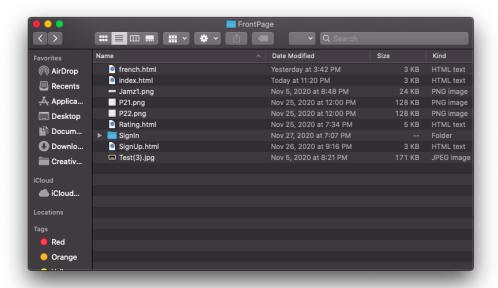

#### Linking Pages Together

When linking a page to another, the path of the page in the file on your computer needs to be taken and added to the other code and vice versa. So when I open a page on my Google Chrome, I copy it's URL and paste it into the line of code <a href="...">. This line of code is then implemented within a button of form to allow it when clicked to take you to the page that was linked.

#### <a href="file:///Users/Mahdi/Desktop/A3-Prototype1/french.html"

#### Icons Library

Something that I wish I knew early on is the existence of an icons library and the ease of implementing icons in your website. When designing a UI especially one for the purpose of food delivery, then icons are important in the design of the website because they add familiar elements that make it easier for the user to understand the functionality of each button on the website. Implementing an icons library is easy, the library that was used in the final prototype was from fontawesome.com. The way it works is that you take their JavaScript code 'https://kit.fontawesome.com/c8eb942558.js' and link it in the script code between the head tags <head>....</head>, then you can add any icon to your website.

#### <script src="https://kit.fontawesome.com/c8eb942558.js" crossorigin="anonymous"></script></script>

You can now go on to fontawesome.com and browse the icons they have and if I for example decide to use the 'question-circle' icon, I can just copy its code from the website and place it in between the class tags for the element. In this case the code for it is 'far fa-question-circle'.

```
class="far fa-question-circle"
```

Due to the lengthy lines of code that were implemented and the vast amount of pages, the code for the website will be shared through MakerRepo. A very important line of code that should be noted is the one used in the front page, restaurant page, and maps page, and included the JAMZ logo, login option, need help, and language option.

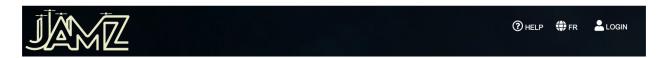

The following code is given here:

```
<style>
    * {
```

```
margin:0;
 padding:0;
.logo
 position:absolute;
 top: 10px;
 left: 16px;
 max-height: 150px;
 max-width: 200px;
 width: 120px;
 height: 120px;
.container-fluid
  background: black;
  background-color: black;
.sign\_up
 position: fixed; /* or position: absolute; */
 top: 4%;
 right: 2%;
 height: 50px;
 width: 113px;
 font: 35px;
.container {
position: fixed; /* or position: absolute; */
 top: 4.2%;
 right: 13%;
 height: 50px;
 width: 120px;
 color:white;
 font: 35px;
.last {
```

```
position: fixed; /* or position: absolute; */
top: 4.2%;
right: 18%;
height: 50px;
width: 150px;
font: 35px;
}
</style>
```

Notice that they code in between the <body>....</body> are the html elements that implement the wording such as 'HELP', 'FR', and 'LOGIN' which are then designed and edited through the <script>.....</script> tag which is used to change the CSS element of the html code.

# 2.2 Frontpage

The following is the development of the frontpage over the 3 different prototypes:

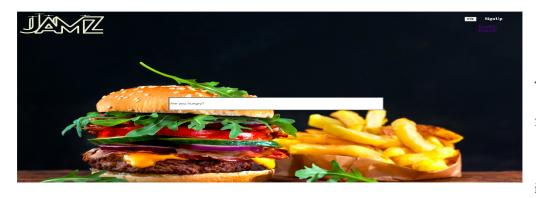

The first try of the frontpage had the background image and logo

that our group was going to stick with till the end. The search bar was also placed at the center of the page. The only issue was the top right that had the 'SignUp' option and the language button but wasn't implemented properly. It also didn't have the help button and none of the buttons had any icons next to them.

The next prototype had the exact same background image and logo as prototype 1, as well as the same search bar at the center. The new additions were the new 'Nearby Location' feature under the search bar, and the addition of the 'HELP' button to the top right corner. Some icons were also added to each button

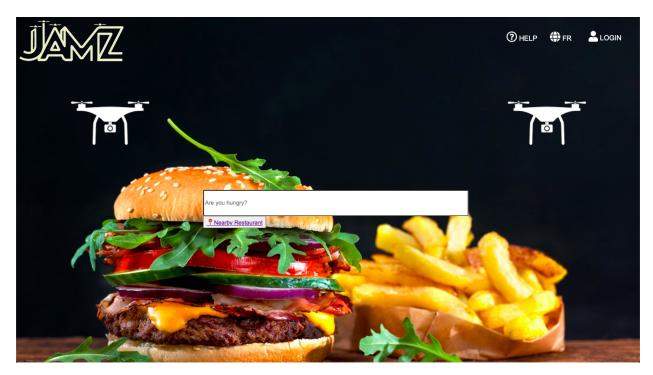

and an image of drones were added to give our own twist and show to the user that this is a drone delivery website. At this point, the only part missing is having a translated page in French for our french users.

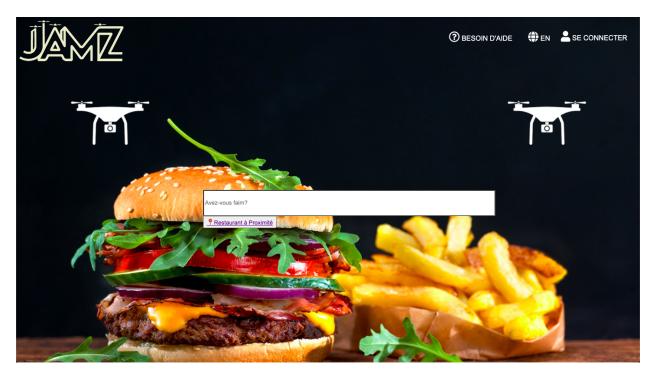

Finally, the last prototype had the exact same page from the second prototype but it had the french version linked to it. The english page was taken and translated and then linked through the 'EN' and 'FR' button to change in between pages.

# 2.3 Need Help Page

This page includes a series of questions that are commonly asked by customers. They cover a variety of topics including product or service usage, business hours, prices, and more. It is a crucial paget because the answers save time for both customers.

### How can we help you?

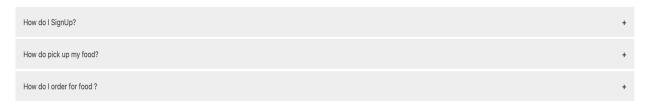

#### How can we help you?

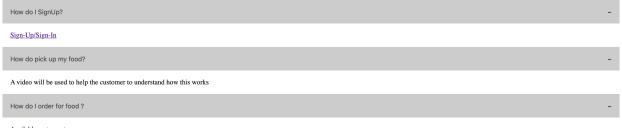

Available restaurants

# 2.4 Logo

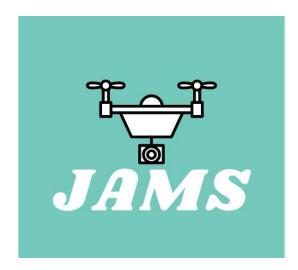

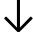

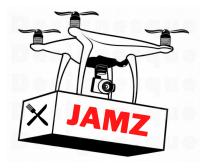

Our logo was made using canva and is a drone carrying out a package. We changed from a blue background to a white one so that it was more inclusive. We changed drones in the logo because the second one looks better so we kept it. JAMZ is written clearly on the package. This logo more accurately represents what the real product would look like once established. The JAMZ letters are big and red to grab the attention of the customer.

# 2.5 Login Pages

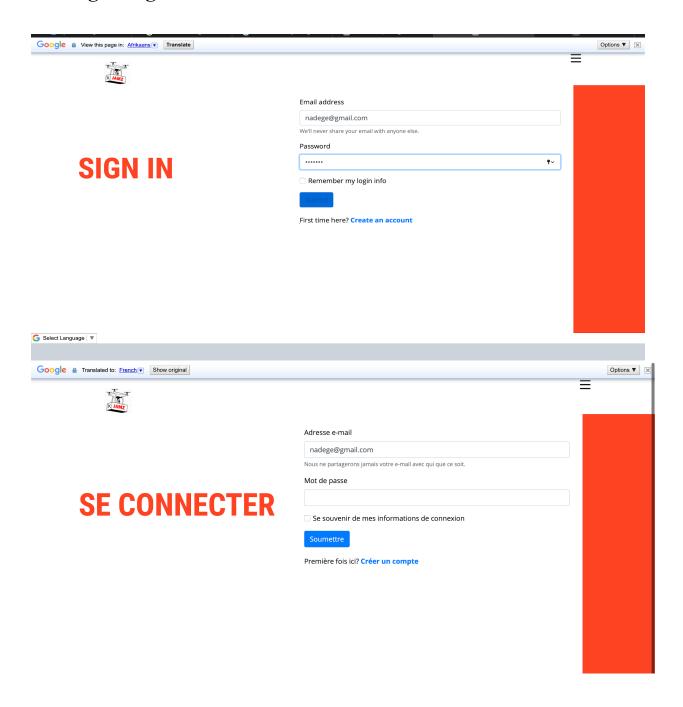

| AME .            |                                                |
|------------------|------------------------------------------------|
|                  | Full name                                      |
| WELCOME TO JAMZ! | Bethani                                        |
| WELGOME TO GAME. | Email address                                  |
|                  | Bethani@gmail.com                              |
|                  | We'll never share your email with anyone else. |
| SIGN-UP          | Enter password                                 |
|                  |                                                |
|                  | Re-enter password                              |
|                  |                                                |
|                  | Remember my login info                         |
|                  | Submit                                         |
|                  | Already have an account? SignIn                |
|                  |                                                |
|                  |                                                |
|                  |                                                |
|                  | © 2020 JAMZ                                    |
|                  |                                                |

The sign-In and the sign-up pages were created from scratch using bootstrap for the forms, and CSS templates from nicepages.com website as shown in the code.All the code was done using Vs code studio. These pages a The sign-in page includes the files and folders that are indicate in the figure below. The codes that were used to these pages are too long and are shown in the Appendix A.

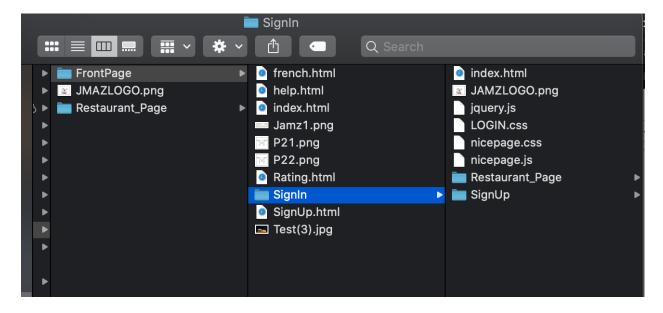

**Table 3.** Important features to consider in the Login pages

| Type of Feature     | Feature on the website                                                                         | Use of feature                                                                                                    |
|---------------------|------------------------------------------------------------------------------------------------|----------------------------------------------------------------------------------------------------|
| Forms               | <ol> <li>Email</li> <li>Names</li> <li>Password</li> <li>Remember login information</li> </ol> | A. A first time user is prompted to enter his full information (names, email, and new password in the signup page  B. A casual user is prompted to sign-in with his email and email that he/she initially used to sign-up  C. The users the information to be remembered in future my checking remember logins box. |
| Anchorage           | 1.create an account 2.Already have an account                                                  | These two links allow the user to navigate between sign-in and sign-up.                                                                                                    |
| Buttons             | 1. Submit button                                                                               | The submission button allows the user to start connecting to the restaurant pages                                                                                                    |
| Footer              | Displays company's copyright                                                                   | @ 2020 JAMZ                                                                                                    |
| Language translator | Google translator                                                                              | Google translator at the top of the pages to allow user to translate the content of the page                                                                                                    |

Here is the open source HTML code that was used to insert google translation on our websites

```
<div id="google_translate_element"></div>
<script>
function googleTranslateElementInit() {
   new google.translate.TranslateElement(
   {
      pageLanguage: "en"
   },
      "google_translate_element"
   );
}
```

# 2.6 Restaurant Pages

The restaurant pages are categorised in section. The final prototype categorises the food into popular options provide the user with a better idea of what food is mostly bought by other users as shown

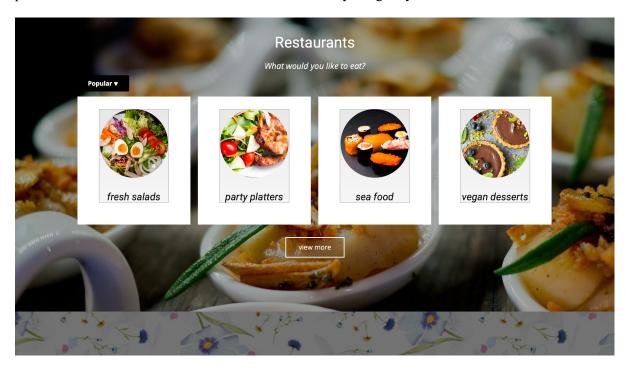

Once the user selects the type of food. A list of restaurants is offered to him/her in order to let them access the menu, the shopping carts, and the checkout page

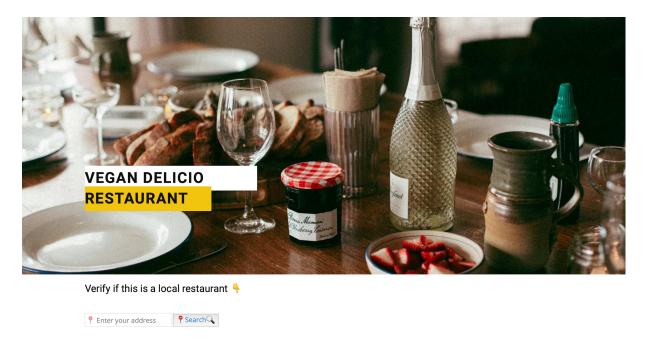

Each restaurant page has a map installed that allows the website to find the user's location by requesting for his consent first. This is shown in the figures below. This allows the website to know if the particular restaurant that was selected is located in the user's local area.

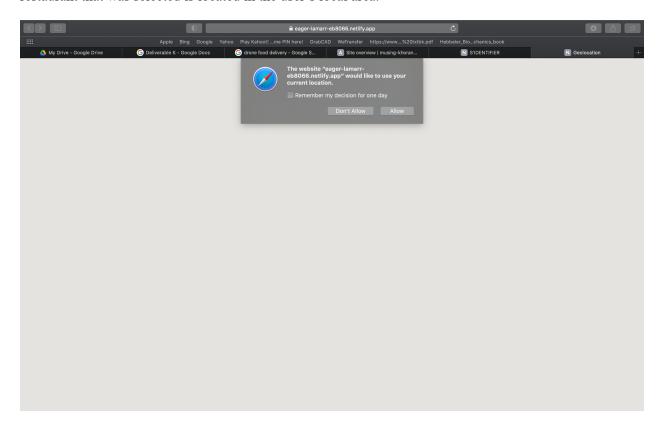

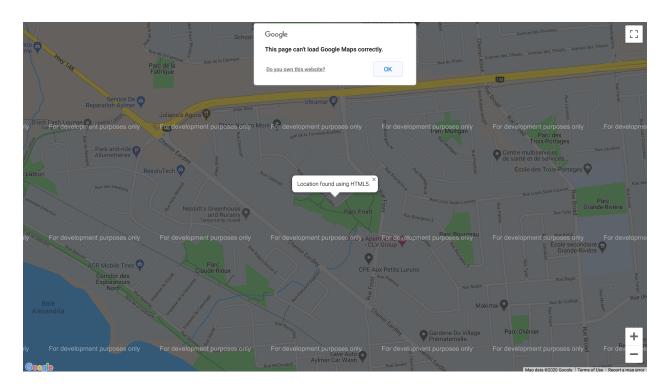

Google Maps Api was used to locate the users longitude and latitude on the globe as shown in the code

```
-band'
-band'
-band'
-band'
-band'
-band'
-band'
-band'
-band'
-band'
-band'
-band'
-band'
-band'
-band'
-band'
-band'
-band'
-band'
-band'
-band'
-band'
-band'
-band'
-band'
-band'
-band'
-band'
-band'
-band'
-band'
-band'
-band'
-band'
-band'
-band'
-band'
-band'
-band'
-band'
-band'
-band'
-band'
-band'
-band'
-band'
-band'
-band'
-band'
-band'
-band'
-band'
-band'
-band'
-band'
-band'
-band'
-band'
-band'
-band'
-band'
-band'
-band'
-band'
-band'
-band'
-band'
-band'
-band'
-band'
-band'
-band'
-band'
-band'
-band'
-band'
-band'
-band'
-band'
-band'
-band'
-band'
-band'
-band'
-band'
-band'
-band'
-band'
-band'
-band'
-band'
-band'
-band'
-band'
-band'
-band'
-band'
-band'
-band'
-band'
-band'
-band'
-band'
-band'
-band'
-band'
-band'
-band'
-band'
-band'
-band'
-band'
-band'
-band'
-band'
-band'
-band'
-band'
-band'
-band'
-band'
-band'
-band'
-band'
-band'
-band'
-band'
-band'
-band'
-band'
-band'
-band'
-band'
-band'
-band'
-band'
-band'
-band'
-band'
-band'
-band'
-band'
-band'
-band'
-band'
-band'
-band'
-band'
-band'
-band'
-band'
-band'
-band'
-band'
-band'
-band'
-band'
-band'
-band'
-band'
-band'
-band'
-band'
-band'
-band'
-band'
-band'
-band'
-band'
-band'
-band'
-band'
-band'
-band'
-band'
-band'
-band'
-band'
-band'
-band'
-band'
-band'
-band'
-band'
-band'
-band'
-band'
-band'
-band'
-band'
-band'
-band'
-band'
-band'
-band'
-band'
-band'
-band'
-band'
-band'
-band'
-band'
-band'
-band'
-band'
-band'
-band'
-band'
-band'
-band'
-band'
-band'
-band'
-band'
-band'
-band'
-band'
-band'
-band'
-band'
-band'
-band'
-band'
-band'
-band'
-band'
-band'
-band'
-band'
-band'
-band'
-band'
-band'
-band'
-band'
-band'
-band'
-band'
-band'
-band'
-band'
-band'
-band'
-band'
-band'
-band'
-band'
-band'
-band'
-band'
-band'
-band'
-band'
-band'
-band'
-band'
-band'
-band'
-band'
-band'
-band'
-band'
-band'
-band'
-band'
-band'
-band'
-band'
-band'
-band'
-band'
-band'
-band'
-band'
-band'
-band'
-band'
-band'
-band'
-band'
-band'
-band'
-band'
-band'
-band'
-band'
-band'
-band'
-band'
-band'
-band'
-band'
-b
```

```
centerControlDv.index = 1;
map.controls[geogle_maps.ControlPosition.BOTTOM_LEFT].push(
centerControlDiv)
};

function handleNoGeolocation(errorFlag) {
    if (errorFlag) }
        var content = "Error: The Geolocation service failed.";
    } clear
} var options = {
    map: map,
    position: new geogle.maps.LatLng(60, 105),
        content: content
};

var inflowindow = new geogle.maps.InfloWindow(options);
    map.setCenter(options position);
}

geogle.maps.event.addDomListener(window, "load", initialize);

*Seript>

*Abody*

*Abml>

*Abml>

*Abml>

*Abml>

*Abml>

*Abml>

*Abml>

*Abml>

*Abml>

*Abml>

*Abml>

*Abml>

*Abml>

*Abml>

*Abml>

*Abml>

*Abml>

*Abml>

*Abml>

*Abml>

*Abml>

*Abml>

*Abml>

*Abml>

*Abml>

*Abml>

*Abml>

*Abml>

*Abml>

*Abml>

*Abml>

*Abml>

*Abml>

*Abml>

*Abml>

*Abml>

*Abml>

*Abml>

*Abml>

*Abml>

*Abml>

*Abml>

*Abml>

*Abml>

*Abml>

*Abml>

*Abml>

*Abml>

*Abml>

*Abml>

*Abml>

*Abml>

*Abml>

*Abml>

*Abml>

*Abml>

*Abml>

*Abml>

*Abml>

*Abml>

*Abml>

*Abml>

*Abml>

*Abml>

*Abml>

*Abml>

*Abml>

*Abml>

*Abml>

*Abml>

*Abml>

*Abml>

*Abml>

*Abml>

*Abml>

*Abml>

*Abml>

*Abml>

*Abml>

*Abml>

*Abml>

*Abml>

*Abml>

*Abml>

*Abml>

*Abml>

*Abml>

*Abml>

*Abml>

*Abml>

*Abml>

*Abml>

*Abml>

*Abml>

*Abml>

*Abml>

*Abml>

*Abml>

*Abml>

*Abml>

*Abml>

*Abml>

*Abml>

*Abml>

*Abml>

*Abml>

*Abml>

*Abml>

*Abml>

*Abml>

*Abml>

*Abml>

*Abml>

*Abml>

*Abml>

*Abml>

*Abml>

*Abml>

*Abml>

*Abml>

*Abml>

*Abml>

*Abml>

*Abml>

*Abml>

*Abml>

*Abml>

*Abml>

*Abml>

*Abml>

*Abml>

*Abml>

*Abml>

*Abml>

*Abml>

*Abml>

*Abml>

*Abml>

*Abml>

*Abml>

*Abml>

*Abml>

*Abml>

*Abml>

*Abml>

*Abml>

*Abml>

*Abml>

*Abml>

*Abml>

*Abml>

*Abml>

*Abml>

*Abml>

*Abml>

*Abml>

*Abml>

*Abml>

*Abml>

*Abml>

*Abml>

*Abml>

*Abml>

*Abml>

*Abml>

*Abml>

*Abml>

*Abml>

*Abml>

*Abml>

*Abml>

*Abml>

*Abml>

*Abml>

*Abml>

*Abml>

*Abml>

*Abml>

*Abml>

*Abml>

*Abml>

*Abml>

*Abml>

*Abml>

*Abml>

*Abml>

*Abml>

*Abml
```

### A list of restaurants that are found in this prototype

Verify if this is a local restaurant 👇

P Enter your address

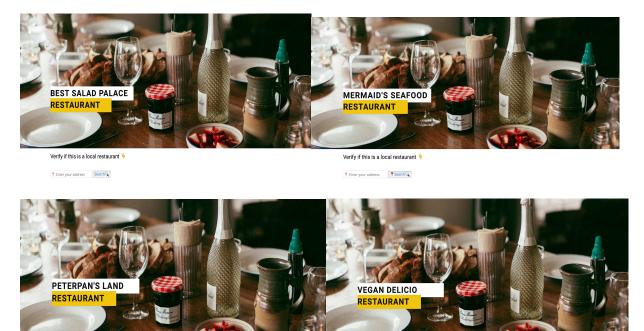

Verify if this is a local restaurant 
PEnter your address
PSearthQ

### How the user can contact and rate each restaurant

The user can rate each restaurant or even call the restaurant for a particular issues as shown in the figure below.

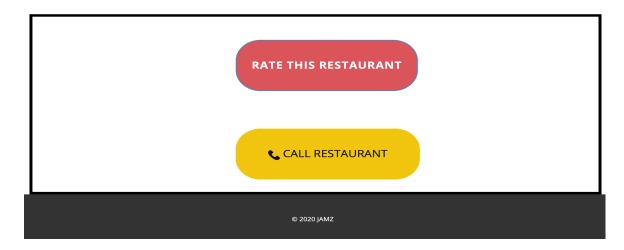

### JAMZ Points Discount system

This is a system that will allow the user to earn points each time that use JAMZ website to buy food. The idea under this system that the user will look forward to using JAMZ website to buy food in order to earn points for future transitions. This system was not fully developed for adequate functionality due to time restraints

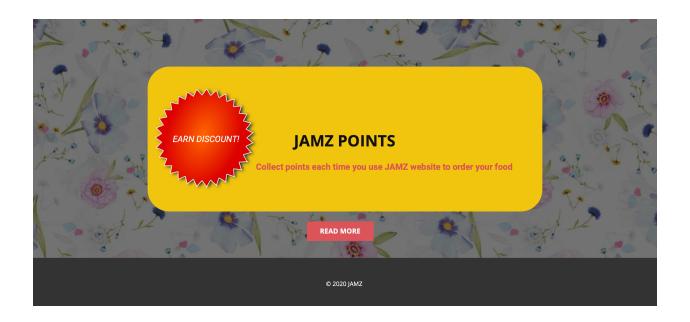

# 2.6.1 Menu pages

The menu pages allow the user to view the restaurant's special meal of the day. The user can add any meal that is offered using the add-to-cart button, and finally checkout the order using the checkout page.

This is the format of the menu page one restaurant.

### **Today's Special**

# Surprise Delice \$14

- white rice
- Cajun shrimp
- Oignons + pepper +
   butter garlic

Add to cart

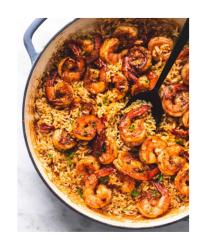

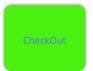

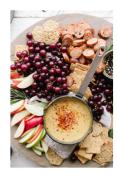

### Food cocktail \$16

- 2 kinds of fruits noodles/rice
- fish crackers
- Add to cart

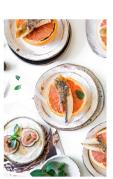

### Fish Mingle \$16

- fish
- crackers Veggies

Add to cart

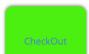

# 2.7 Payment page

This page allows the user double check the content of this cart, to pay for his/her order and send a notification on when the food will be delivered once the good has been paid for. The functionality of the page is shown in the 3 figures below. The html code for the payment page was constructed from scratch on Vs code and the CSS edits were done with the inspiration of nicepage.com website templates.

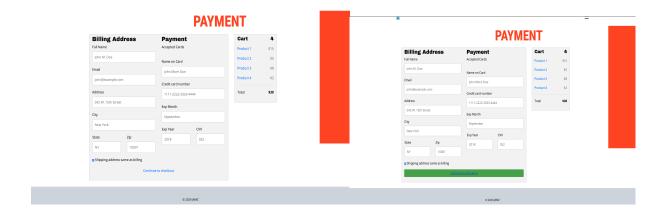

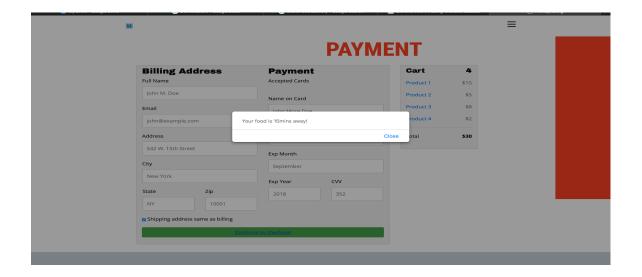

# 2.8 Rating the Website

User's FeedBack is very crucial for our website. For this reason, we used an open-source code from GitHub and CSS was done with nicepage.com. Once the user clicks on the rate our services link, access the evaluation page. On the same page, the user is given the option to follow the website on other platforms.

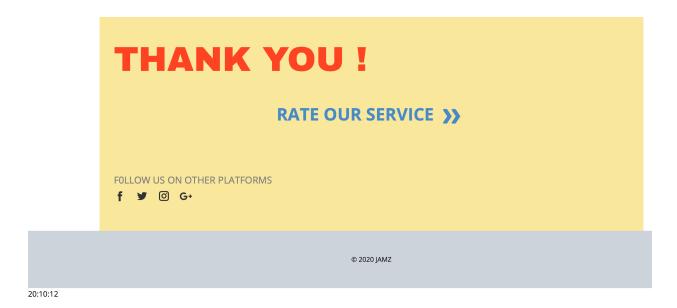

Also, this page is equipped with a timer at the bottom to allow the user to view how much has passed since the order has been made and also allows the website to verify how fast the order takes to reach the user in order to adjust the delivery time accordingly.

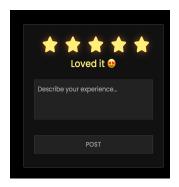

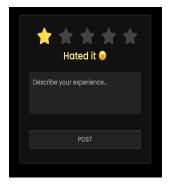

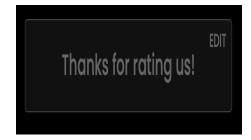

This is the Full HTML code to the Rating page

```
<!-- Created By CodingNe<html lang="en" dir="ltr";
    <meta charset="utf-8">
     <!-- Somehow I got an error, so I comment the title, just uncomment to show --> <!-- <title>Star Rating Form | CodingNepal</title> -->
 padding: 0;
 box-sizing: border-box;
font-family: 'Poppins', sans-serif;
 html,body {
 display: grid;
height: 100%;
 text-align: center;
background: #000;
container {
position: relative;
width: 400px;
background: #111;
padding: 20px 30px;
border: 1px solid #444;
border-radius: 5px;
display: flex;
align-items: center;
justify-content: center;
flex-direction: column;
.container .post{
display: none;
container .text font-size: 25px; color: #666; font-weight: 500;
position: absolute;
right: 10px;
top: 5px;
font-size: 16px;
color: #666;
font-weight: 500;
 cursor: pointer;
 .container .edit:hover{
text-decoration: underline;
 .container .star-widget input {
display: none;
.star-widget label {
font-size: 40px;
color: #444;
padding: 10px;
float: right;
transition: all 0.2s ease;
input:not(:checked) ~ label:hover,
input:not(:checked) ~ label:hover ~ label{
color: #fd4;
input:checked ~ label {
color: #fd4;
input#rate-5:checked ~ label { color: #fe7;
 text-shadow: 0 0 20px #952;
#rate-1:checked ~ form header:before{
content: "Hated it "";
 #rate-2:checked ~ form header:before{
content: "Liked it &";
#rate-3:checked ~ form header:before {
content: "It is awesome \( \ethicstrum{\text{\text{o}}}{\text{"}}; \)
#rate-4:checked ~ form header:before { content: "Liked it ♥";
 #rate-5:checked ~ form header:before {
content: " Loved it 😌";
```

```
display: block;
 form header {
width: 100%;
font-size: 25px;
   color: #fe7;
font-weight: 500;
   text-align: center;
transition: all 0.2s ease;
form .textarea {
height: 100px;
width: 100%;
overflow: hidden;
 form .textarea textarea {
height: 100%;
   width: 100%;
outline: none;
   color: #eee;
border: 1px solid #333;
background: #222;
    padding: 10px;
   font-size: 17px;
resize: none;
 .textarea textarea:focus {
border-color: #444;
   height: 45px;
width: 100%;
   height: 100%;
width: 100%;
border: 1px solid #444;
   outline: none;
background: #222;
   font-size: 17px;
font-weight: 500;
text-transform: uppercase;
   cursor: pointer;
transition: all 0.3s ease;
   form .btn button:hover{ background: #1b1b1b;
            clink rel="stylesheet" href="style.css">
<script sre="https://kit.fontawesome.com/a076d05399.js"></script>
/head>
           Shody>
<div id="google translate element"></div>
                function googleTranslateElementInit() {
    new google.translate.TranslateElement(
                                   bageLanguage: "en"

</script>
<script src="//translate.google.com/translate_a/element.js?cb=googleTranslateElementInit"></script>
<div_class="container"></div_class="container"></downary="container"></downary="container"></d
<div class="post">
  <div class="text">
Thanks for rating us!</div>
<div class="edit
EDIT</div>
    /div

/div class="star-widget">

/mput type="radio" name="rate" id="rate-5">

/label for="rate-5" class="fas fa-star">/label
/mput type="radio" name="rate" id="rate-4">

/label for="rate-4" class="fas fa-star">/label
/mput type="radio" name="rate" id="rate-3"
/label for="rate-3" class="fas fa-star">/label
/mput type="radio" name="rate" id="rate-2">

/label for="rate-2" class="fas fa-star">/label
/mput type="radio" name="rate" id="rate-1">

/label for="rate-1" class="fas fa-star">/label
/mput type="radio" name="rate" id="rate-1">

/label for="rate-1" class="fas fa-star">/label
/mput face-1" class="fas fa-star">/label
/mput face-1" class="fas fa-star">/label
/mput face-1" class="fas fa-star">/label
/mput face-1" class="fas fa-star">/label
                                 <header></header>
<div class="textare"
```

# 2.9 Suggestions/Future Considerations

We were unable to host the current prototype due to different aspects such as unforeseen difficulties and limited knowledge of how to do so, unforeseen complexity of the tasks at hand since most of the group members had little experience with coding, and unforeseen withdrawal of group members due to personal circumstances. From the resources that we gathered, we were able to fix the important CSS feature and achieve quite some functionality. However we had initially intended to have a fully functional map, a fully developed FAQ page, a proper menu bar for all the pages which we could not attain. We suggest that for a better reproduction of our work is to plan the development of pages with more details in order to be able to foresee the difficulties ahead of time, and to do more testing of the website with different categories of users. Here is a demo of our current website: <a href="https://youtu.be/HO17mG5D5Kg">https://youtu.be/HO17mG5D5Kg</a>

# 3 Conclusion

In a nutshell, our team was able to have anchored semi-functional html pages that allowed the user to intuitively navigate through the JAMZ website. By the use of alerts, vivid colors, and appropriate guiding language, our team considers the result of our project to be a success. We also admit that more time management and early detection of complexity of the pages like the restaurant pages, the map and the notification system would have greatly improved our time management to accomplish a more complete hosted website.

# **4 Links to Important References**

- 1. https://nicepage.com/Editor/Siteboard/#/dashboard
- 2. <a href="https://www.w3schools.com/howto/howto\_js\_accordion.asp">https://www.w3schools.com/howto/howto\_js\_accordion.asp</a>
- 3. <a href="https://www.w3schools.com/graphics/google-maps-intro.asp">https://www.w3schools.com/graphics/google-maps-intro.asp</a>
- 4. <a href="https://codingnepal.medium.com/star-rating-system-in-html-css-javascript-20217e420668">https://codingnepal.medium.com/star-rating-system-in-html-css-javascript-20217e420668</a>

# **5** Appendices

# A. Login-pages

#### SIgn-In HTML code

```
meta charset="utf-8"
   meta name="keywords"
   <meta name="page type" content="np-template-header-footer-from-plugin"><title>LOGIN</title>
%tile>LOGIN/stile>LOGIN/stile>LOGIN/stile>LOGIN/stile>LOGIN/stile>link rel="stylesheet" href="nicepage.css" media="screen">
<ink rel="stylesheet" href="https://cdn.jsdelivr.net/npm/bootstrap@4.5.3/dist/css/bootstrap.min.css"
integrity="sha384-TX8t27EcRE3e/ihU7zmQxVncDAy5ulKz4rEkgIXeMed4M0]ifIDPvg6uqKI2xXr2" crossorigin="anonymous" />
script class="u-script" type="text/javascript" src="juery.js" defer="">/script>
script class="u-script" type="text/javascript" src="nicepage.js" defer="">/script>
script class="u-script" type="text/javascript" src="nicepage.js" defer="">/script>
script class="u-script" type="text/javascript" src="nicepage.js" defer="">/script>
script class="u-script" type="text/javascript" src="nicepage.js" defer="">/script>
script class="u-script" type="text/javascript" src="nicepage.js" defer="">/script>
script class="u-script" type="text/javascript" src="nicepage.js" defer="">/script>
script class="u-script" type="text/javascript" src="nicepage.js" defer="">/script>
script class="u-script" type="text/javascript" src="nicepage.js" defer="">/script>
script class="u-script" type="text/javascript" src="nicepage.js" defer="">/script>
script class="u-script" type="text/javascript" src="nicepage.js" defer="">/script>
script class="u-script" type="text/javascript" src="nicepage.js" defer="">/script>
script class="u-script" type="text/javascript" src="nicepage.js" defer="">/script>
script class="u-script" type="text/javascript" src="nicepage.js" defer="">/script>
script class="u-script" type="text/javascript" src="nicepage.js" defer="">/script>
script class="u-script" type="text/javascript" src="nicepage.js" defer="">/script>
script class="u-script" type="text/javascript" src="nicepage.js" defer="">/script
script class="u-script" type="text/javascript" src="nicepage.js" defer="">/script
   href="https://fonts.googleapis.com/css?family=Open+Sans:300,300i,400,400i,600,600i,700,700i,800,800i|Archivo+Black:400">
<a href="https://fonts.googleapis.com/css?family=Roboto+Condensed:300,300i,400,400i,700,700i">
<a href="https://fonts.googleapis.com/css?family=Roboto+Condensed:300,300i,400,400i,700,700i">
<a href="https://fonts.googleapis.com/css?family=Roboto+Condensed:300,300i,400,400i,700,700i">
<a href="https://fonts.googleapis.com/css?family=Roboto+Condensed:300,300i,400,400i,700,700i">
<a href="https://fonts.googleapis.com/css?family=Roboto+Condensed:300,300i,400,400i,700,700i">
<a href="https://fonts.googleapis.com/css?family=Roboto+Condensed:300,300i,400,400i,700,700i">
<a href="https://fonts.googleapis.com/css?family=Roboto+Condensed:300,300i,400,400i,700,700i">
<a href="https://fonts.googleapis.com/css?family=Roboto+Condensed:300,300i,400,400i,700,700i">
<a href="https://fonts.googleapis.com/css?family=Roboto+Condensed:300,300i,400,400i,700,700i">
<a href="https://fonts.googleapis.com/css?family=Roboto+Condensed:300,300i,400,400i,700,700i">
<a href="https://fonts.googleapis.com/css?family=Roboto+Condensed:300,300i,400,400i,700,700i">
<a href="https://fonts.googleapis.com/css?family=Roboto+Condensed:300,300i,400,400i,700,700i">
<a href="https://fonts.googleapis.com/css?family=Roboto+Condensed:300,300i,400,400i,700,700i">
<a href="https://fonts.googleapis.com/css?family=Roboto+Condensed:300,300i,400,400i,700,700i">
<a href="https://fonts.googleapis.com/css?family=Roboto+Condensed:300,300i,400,400i,700,700i">
<a href="https://fonts.googleapis.com/css?family=Roboto+Condensed:300,300i,400,400i,700i]</a>
<a href="https://fonts.googleapis.com/css?family=Roboto+Condensed:300,300i,400,400i,700i]</a>
<a href="https://fonts.googleapis.com/css?family=Roboto+Condensed:300,300i,400,400i]</a>
<a href="https://fonts.googleapis.com/css?family=Roboto+Condensed:300,300i]</a>
<a href="https://fonts.googleapis.googleapis.googleapis.googleapis.googleapis.googleapis.googleapis.googleapis.googleapis.googleapis.googleapis
 smeta property="og:type" content="website">
smeta name="theme-color" content="#478ac9":
slink rel="canonical" href="index.html">
smeta property="og:url" content="index.html">
   body class="u-body">
<div id="google_translate_element"></div
    function googleTranslateElementInit() {
           new google.translate.TranslateElement
                     pageLanguage: "en"
   header class="u-clearfix u-header u-header" id="sec-ddeb">
<div class="u-clearfix u-sheet u-valign-middle u-sheet-1">
<a href="" class="logo">
<img src="JAMZLOGO.png" class="logo">
</a>
                style="font-size: 1 rem; letter-spacing: 0px; font-weight: 700; text-transform: uppercase;">

<a class="u-border-2 u-border-active-palette-1-base u-border-hover-palette-1-base u-border-no-left u-border-no-right u-border-no-top u-button-style u-custom-left-right-menu-
ing u-custom-padding-bottom u-custom-top-bottom-menu-spacing u-nav-link u-text-active-palette-1-base u-text-grey-90 u-text-hover-grey-90"

href="#">
                                       <use xmlns:xlink="http://www.w3.org/1999/xlink" xlink:href="#menu-hamburger"></use</p>
                                             <symbol id="menu-hamburger" viewBox="0 0 16 16" style="width: 16px; height: 16px;">
<rect y="1" width="16" height="2"></rect>
<rect y="1" width="16" height="2"></rect>
<rect y="13" width="16" height="2"></rect></rect>
```

```
<i class="u-nav-item"><a class="u-nav-item"><a class="u-nav-ite
oalette-1-base u-text-grey-90 u-text-hover-grey-90"

href="Home.html" style="padding: 10px 0px;">Home</a>
palette-1-base u-text-grey-90 u-text-hover-grey-90"
href="" style="padding: 10px 0px;">LOGIN</a>
           <div class="u-custom-menu u-nav-container-collapse">
<div class="u-black u-container-style u-inner-container-layout u-opacity u-opacity-95 u-sidenav">
                <div class="u-sidenav-overflow">
<div class="u-menu-close"></div</pre>
                   **ul class="u-inene-tose">

ul class="u-align-center u-nav u-popupmenu-items u-unstyled u-nav-2">
class="u-nav-item"><a class="u-button-style u-nav-link" href="Home.html" style="padding: 10px 20px;">Home</a>

              <div class="u-black u-menu-overlay u-opacity u-opacity-70"></div>
   section class="u-clearfix u-section-1" id="carousel 679c"
       <div class="u-gutter-0 u-layout"
<div class="u-layout-row">
            <div class="u-align-left u-container-style u-layout-cell u-left-cell u-size-25 u-white u-layout-cell-1">
<div class="u-container-layout u-container-layout-1">
              div class="u-container-style u-layout-cell u-size-28 u-layout-cell-2">
<div class="u-container-layout u-container-layout-2">
                      <div class="form-group">
  <label for="exampleInputPassword1">Password</label>
                         <input type="checkbox" class="form-check-input" id="exampleCheck1" />
<label class="form-check-label" for="exampleCheck1">Remember my login info
                      <a href="Restaurant_Page/index.html" class="bth btn-primary"> <a href="Restaurant_Page/index.html" class="sub">Submit</a></button>
  function googleTranslateElementInit() {
     new google.translate.TranslateElement({ pageLanguage: 'en', layout: google.translate.TranslateElement.InlineLayout.SIMPLE }, 'google translate element');
  "cscript type="text/javascript"
src="//translate_google.com/translate_a/element.js?cb=googleTranslateElementInit"></script>
  <footer class="u-align-center u-clearfix u-footer u-palette-5-light-1 u-footer" id="sec-6768">
<div class="u-clearfix u-sheet u-sheet-1">
```

#### Sign-Up HTML code

```
<!DOCTYPE html>
<html style="font-size: 16px;">
<meta name="viewport" content="width=device-width, initial-scale=1.0">
<meta charset="utf-8">
<meta name="keywords"</p>
content="Learn, The Science of Gastronomy, 01, 02, 03, 04, Online Cooking Classes, Course structure, Cooking Vegetables, Chefs Boot Camp for Policy and Change, Healthy
 <meta name="description" content="">
<meta name="page_type" content="np-template-header-footer-from-plugin">
 ctitle>SignUp</title>
Clink rel="stylesheet" href="nicepage.css" media="screen"
 ilink rel="stylesheet" href="SignUp.css" media="screen">
clink rel="stylesheet" href="SignUp.css" media="screen">
clink rel="stylesheet" href="https://cdn.jsdelivr.net/npm/bootstrap@4.5.3/dist/css/bootstrap.min.css"
integrity="sha384-TX8t27EcRE3e/ihU7zmQxVncDAy5uIKz4rEkgIXeMed4M0jlfIDPvg6uqKI2xXr2" crossorigin="anonymous" />
 script class="u-script" type="text/javascript" src="jquery.js" defer="">/script>
<script class="u-script" type="text/javascript" src="nicepage.js" defer="">/script>
meta name="generator" content="Nicepage 3.0.0, nicepage.com">
 !link id="u-theme-google-font" rel="stylesheet" href="https://fonts.googleapis.com/css?family=Open+Sans:300,300i,400,400i,600,600i,700,700i,800,800i|Archivo+Black:400">https://fonts.googleapis.com/css?family=Open+Sans:300,300i,400,400i,600,600i,700,700i,800,800i|Archivo+Black:400"
 <script type="application/ld+json">{
  "@context": "http://schema.org",
  "@type": "Organization",
  "name": "",
   "name": "",
"url": "index.html",
   "logo": "JAMZLOGO.png"
 Smeta property="og:ttype" content="website">
Smeta property="og:ttype" content="website">
Smeta name="theme-color" content="#478ac9">
Slink rel="canonical" href="index.html">
 <meta property="og:url" content="index.html">
/head>
body data-home-page="SignUp.html" data-home-page-title="SignUp" class="u-body">
<div id="google translate element"></div>
 function googleTranslateElementInit() {
           pageLanguage: "en'
           google translate element"
 ch' chass command command com
   <svg version="1.1" xmlns="http://www.w3.org/2000/svg" xmlns:xlink="http://www.w3.org/1999/xlink">
                      <symbol id="menu-hamburger" viewBox="0 0 16 16" style="width: 16px; height: 16px;">
<reet y="1" width="16" height="2">
/reet>
```

```
<rect y="13" width="16" height="2"></rect</pre>
             class="u-nav-item"><a</li>
palette-1-base u-text-grey-90 u-text-hover-grey-90"
href="Home.html" style="padding: 10px 0px;">Home</a>
                class="u-nav-item"><a
class="u-border-2 u-border-active-palette-1-base u-border-hover-palette-1-base u-border-no-left u-border-no-right u-border-no-top u-button-style u-nav-link u-text-active
palette-1-base u-text-grey-90 u-text-hover-grey-90"
href="" style="padding: 10px 0px;">SignUp</a
         div class="u-black u-menu-overlay u-opacity u-opacity-70"></div>
   recauter
section class="u-clearfix u-section-1" id="carousel_679c">
<div class="u-clearfix u-expanded-width u-layout-wrap u-layout-wrap-1">
<div class="u-gutter-0 u-layout">
<div class="u-layout-row">
<div class="u-layout-row">
<div class="u-layout-row">
<div class="u-layout-row">
<div class="u-layout-row">
<div class="u-layout-row">
<div class="u-layout-row">
<div class="u-layout-row">
<div class="u-layout-row">
<div class="u-layout-row">
<div class="u-layout-row">
<div class="u-layout-row">
<div class="u-layout-row">
<div class="u-layout-row">
<div class="u-layout-row">
<div class="u-layout-row">
<div class="u-layout-row">
<div class="u-layout-row">
<div class="u-layout-row">
<div class="u-layout-row">
<div class="u-layout-row">
<div class="u-layout-row">
<div class="u-layout-row">
<div class="u-layout-row">
<div class="u-layout-row">
</div class="u-layout-row">
</div class="u-layout-row">
</div class="u-layout-row">
</div class="u-layout-row">
</div class="u-layout-row">
</div class="u-layout-row">
</div class="u-layout-row">
</div class="u-layout-row">
</div class="u-layout-row">
</div class="u-layout-row">
</div class="u-layout-row">
</div class="u-layout-row">
</div class="u-layout-row">
</div class="u-layout-row">
</div class="u-layout-row">
</div class="u-layout-row">
</div class="u-layout-row">
</div class="u-layout-row">
</div class="u-layout-row">
</div class="u-layout-row">
</div class="u-layout-row">
</div class="u-layout-row">
</div class="u-layout-row">
</div class="u-layout-row">
</div class="u-layout-row">
</div class="u-layout-row">
</div class="u-layout-row">
</div class="u-layout-row">
</div class="u-layout-row">
</div class="u-layout-row">
</div class="u-layout-row">
</div class="u-layout-row">
</div class="u-layout-row">
</div class="u-layout-row">
</div class="u-layout-row">
</div class="u-layout-row">
</div class="u-layout-row">
</div class="u-layout-row">
</div class="u-layout-row">
</div class="u-layout-row">
</div class="u-layout-row">
</div class="u-layout-row">
</div class="u-layout
                <div class="u-container-layout u-container-layout-1">
<hl class="u-align-center u-text u-title u-text-1">WELCOME TO JAMZ!</hl>
<hl class="u-align-left u-text u-text-default u-text-palette-2-base u-text-2">SIGN-UP</hl>

                <div class="u-container-layout u-container-layout-2"
<form id="login-form">
                      <div class="form-group">
<label for="exampleInputName">Full name</label>
                          input type="text" class="form-control" id="exampleInputName" aria-describedby="NameHelp">
<small id="NameHelp" class="form-text text-muted"></small>
                       <form id="login-form">
                             <ababel for="exampleInputEmail1">Email address</label>
<input type="email" class="form-control" id="exampleInputEmail1" aria-describedby="emailHelp"><<mall id="emailHelp" class="form-text text-muted">We'll never share your email with anyone
                              else.</small
                           cdiv class="form-group">
<label for="exampleInputPassword1">Enter password</label>
<input type="password" class="form-control" id="exampleInputPassword1">
                          <div class="form-group">
<label for="exampleInputPassword1">Re-enter password</label>
<input type="password" class="form-control" id="exampleInputPassword1">
                          <div class="form-group form-check">
<input type="checkbox" class="form-check-input" id="exampleCheck1">
<label class="form-check-label" for="exampleCheck1">Remember my login info </label>
                          <button type="submit" class="btn btn-primary"> <a href="Restaurant Page/index.html"
class="sub">Submit<a></button>
                     Already have an account? <a href="SignIn.html"> <strong> SignIn
             class="u-align-left u-container-style u-layout-cell u-palette-2-base u-right-cell u-size-7 u-layout-cell-3">
<div class="u-container-layout u-container-layout-3"></div>
  <footer class="u-align-center u-clearfix u-footer u-palette-5-light-1 u-footer" id="sec-6768">
<div class="u-clearfix u-sheet u-sheet-1">
```

#### **B.** Restaurant Pages

```
<!DOCTYPE html>
<html style="font-size: 16px;">
<head>
<script src="https://kit.fontawesome.com/c8eb942558.js" crossorigin="anonymous"></script>
 <meta name="viewport" content="width=device-width, initial-scale=1.0">
<meta charset="utf-8">
<meta name="keywords" content="Restaurants, EARN DISCOUNT!">
<meta name="description" content="">
<meta name="page_type" content="np-template-header-footer-from-plugin">
<title>Choice_of_Food</title>
 <link rel="stylesheet" href="nicepage.css" media="screen">
 k rel="stylesheet" href="Choice_of_Food.css" media="screen">
 <script class="u-script" type="text/javascript" src="jquery.js" defer=""></script>
 <script class="u-script" type="text/javascript" src="nicepage.js" defer=""></script>
 <meta name="generator" content="Nicepage 3.0.0, nicepage.com">
 k id="u-theme-google-font" rel="stylesheet"
href="https://fonts.googleapis.com/css?family=Roboto:100,100i,300,300i,400,400i,500,500i,700,700i,900,900i|Ope
n+Sans:300,300i,400,400i,600,600i,700,700i,800,800i">
 <meta property="og:title" content="Choice_of_Food">
<meta property="og:type" content="website">
 <meta name="theme-color" content="#478ac9">
 <link rel="canonical" href="index.html">
 <meta property="og:url" content="index.html">
</head>
```

```
<body data-home-page="Choice_of_Food.html" data-home-page-title="Choice_of_Food" class="u-body">
 <header class="u-clearfix u-header u-header" id="sec-861b">
 <div class="u-clearfix u-sheet u-valign-middle u-sheet-1">
  <div class="container-fluid">
   <div id="top">
    <div id="logo">
     <img src="Jamz1.png">
   </div>
   <div class="sign_up">
               href="file:///Users/Mahdi/Desktop/A3-Prototype1/SignUp.html"
                                                                                    style="text-decoration:
none;color:white;"><i
      class="fas fa-user" style="font-size:25px;color:white;"></i> LOGGED IN</a>
   <div class="container">
               href="file:///Users/Mahdi/Desktop/A3-Prototype1/french.html"
                                                                                   style="text-decoration:
none;color:white;"><i
       class="fas fa-globe" style="font-size:25px;color:white;"></i> LOGGED IN</a>
   <div class="last">
               href="file:///Users/Mahdi/Desktop/A3-Prototype1/SignUp.html"
                                                                                   style="text-decoration:
none;color:white;"><i
      class="far fa-question-circle" style="font-size:25px;color:white;"></i> HELP</a>
  <div class="u-black u-menu-overlay u-opacity u-opacity-70"></div>
```

```
</header>
  section class="u-align-center u-clearfix u-image u-shading u-section-1" src="" id="carousel 25b1">
    <div class="u-clearfix u-sheet u-sheet-1">
      <h2 class="u-text u-text-1">Restaurants</h2>
      What would you like to eat?
      <a href="https://nicepage.com/wordpress-themes"
        class="u-black u-btn u-btn-round u-button-style u-hover-palette-1-light-1 u-radius-3 u-text-body-alt-color u-
text-hover-white u-btn-1">Popular <span
           class="u-icon u-text-white u-icon-1"><svg xmlns="http://www.w3.org/2000/svg"
             xmlns:xlink="http://www.w3.org/1999/xlink" version="1.1" xml:space="preserve" class="u-svg-content"
             viewBox="0 0 490.677 490.677" x="0px" y="0px" style="width: 1em; height: 1em;">
               \mathbf{d} = \text{"M489.272,37.339c-}1.92\text{-}3.307\text{-}5.44\text{-}5.333\text{-}9.259\text{-}5.333\text{H}10.68c-}3.819,0\text{-}7.339,2.027\text{-}9.259,5.333\text{-}9.259\text{-}5.333\text{H}10.68c-}3.819,0\text{-}7.339,2.027\text{-}9.259,5.333\text{-}9.259\text{-}9.259,5.333\text{-}9.259\text{-}9.259,5.333\text{-}9.259\text{-}9.259,5.333\text{-}9.259\text{-}9.259,5.333\text{-}9.259\text{-}9.259,5.333\text{-}9.259\text{-}9.259,5.333\text{-}9.259\text{-}9.259,5.333\text{-}9.259\text{-}9.259,5.333\text{-}9.259\text{-}9.259,5.333\text{-}9.259\text{-}9.259,5.333\text{-}9.259\text{-}9.259,5.333\text{-}9.259\text{-}9.259,5.333\text{-}9.259,5.333\text{-}9.259,5.339,5.339,5.339,5.339,5.339,5.339,5.339,5.339,5.339,
1.899,3.307-1.899,7.36,0.021,10.6671234.667,405.333c1.899,3.307,5.419,5.333,9.237,5.333s7.339-2.027,9.237-5.333
L489.251,48.005C491.149,44.72,491.149,40.645,489.272,37.339z">
             </path>
          </svg><img></span>
      <div class="u-expanded-width u-list u-repeater u-list-1">
        <div class="u-align-center u-container-style u-list-item u-repeater-item u-white u-list-item-1">
           <div class="u-container-layout u-similar-container u-container-layout-1">
             <button class="option1">
               <div alt="" class="u-image u-image-circle u-image-1"></div>
               <h4 class="u-text u-text-3"> <a href="Menu_SeaFood_R4/index.html">fresh salads</a></h4>
             </button>
          </div>
        <div class="u-align-center u-container-style u-list-item u-repeater-item u-video-cover u-white u-list-item-2">
           <div class="u-container-layout u-similar-container u-container-layout-2">
             <button class="option2">
               <div alt="" class="u-image u-image-circle u-image-2"></div>
               <h4 class="u-text u-text-4"> <a href="Menu SeaFood R3/index.html">party platters</a></h4>
             </button>
        </div>
        <div class="u-align-center u-container-style u-list-item u-repeater-item u-video-cover u-white u-list-item-3">
          <div class="u-container-layout u-similar-container u-container-layout-3">
             <button class="option3">
               <div alt="" class="u-image u-image-circle u-image-3"></div>
               <h4 class="u-text u-text-5"> <a href="Menu_SeaFood_R2/index.html">sea food</a> </h4>
```

```
</button>
    </div>
   </div>
   <div class="u-align-center u-container-style u-list-item u-repeater-item u-video-cover u-white u-list-item-4">
    <div class="u-container-layout u-similar-container u-container-layout-4">
      <button class="option4">
       <div alt="" class="u-image u-image-circle u-image-4" data-image-width="400" data-image-</p>
height="400"></div>
       <h4 class="u-text u-text-6"> <a href="Menu SeaFood R1/index.html">vegan desserts</a></h4>
      </button>
  <a href="#"
   class="u-border-2 u-border-white u-btn u-btn-rectangle u-button-style u-btn-2">view more
</section>
 section_class="u-align-center_u-clearfix_u-image_u-shading_u-section-2"_src=""_id="sec-2d44"_data-image-
width="1280"
 data-image-height="905">
 <div class="u-clearfix u-sheet u-sheet-1">
  <a href="https://nicepage.com/joomla-templates"
   class="u-align-center u-btn u-btn-round u-button-style u-hover-palette-4-base u-palette-3-base u-radius-50
u-btn-1">JAMZ
   POINTS<span style="font-size: 3rem;"></span>
            src="images/57e5d14a4952b108f5d084609629317e113fdce15b4c704f752979d7924dcd5e_1280.png"
  <img
alt=""
   class="u-image u-image-default u-preserve-proportions u-image-1" data-image-width="150" data-image-
height="149">
  <h1 class="u-text u-title u-text-1"><i>EARN DISCOUNT</i><i>!</i>
  <h3 class="u-text u-text-default u-text-palette-2-base u-text-2">Collect points each time you use JAMZ
website to
   order your food</h3>
  <a href="#" class="u-btn u-button-style u-palette-2-base u-btn-2">Read More</a>
</section>
```

```
<footer class="u-align-center u-clearfix u-footer u-grey-80 u-footer" id="sec-4666">
 <div class="u-clearfix u-sheet u-sheet-1">
  © 2020 JAMZ 
</footer>
</body>
 margin: 0;
 padding: 0;
.logo {
 position: absolute;
 top: 10px;
 left: 16px;
 max-height: 150px;
 max-width: 200px;
 width: 120px;
 height: 120px;
.top {
 position: absolute;
 top: 10px;
 left: 16px;
 max-height: 170px;
 max-width: 220px;
 width: 100%px;
 height: 150px;
 background: black;
.container-fluid {
 background: black;
 background-color: black;
.sign_up {
```

```
position: fixed;
 /* or position: absolute; */
 top: 4%;
 right: 2%;
 height: 50px;
 width: 113px;
 font: 35px;
.container {
 position: fixed;
 /* or position: absolute; */
 top: 4.2%;
 right: 13%;
 height: 50px;
 width: 120px;
 color: white;
 font: 35px;
.last {
 position: fixed;
 /* or position: absolute; */
 top: 4.2%;
 right: 18%;
 height: 50px;
 width: 150px;
 font: 35px;
.middle {
 top: 50%;
</style>
</html>
```